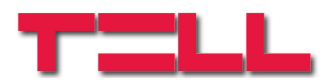

# **GSM Pager3**

# TELEPÍTÉSI ÉS ALKALMAZÁSI ÚTMUTATÓ

v2.12 és újabb modul verziókhoz Rev. 1.4 2010.06.04

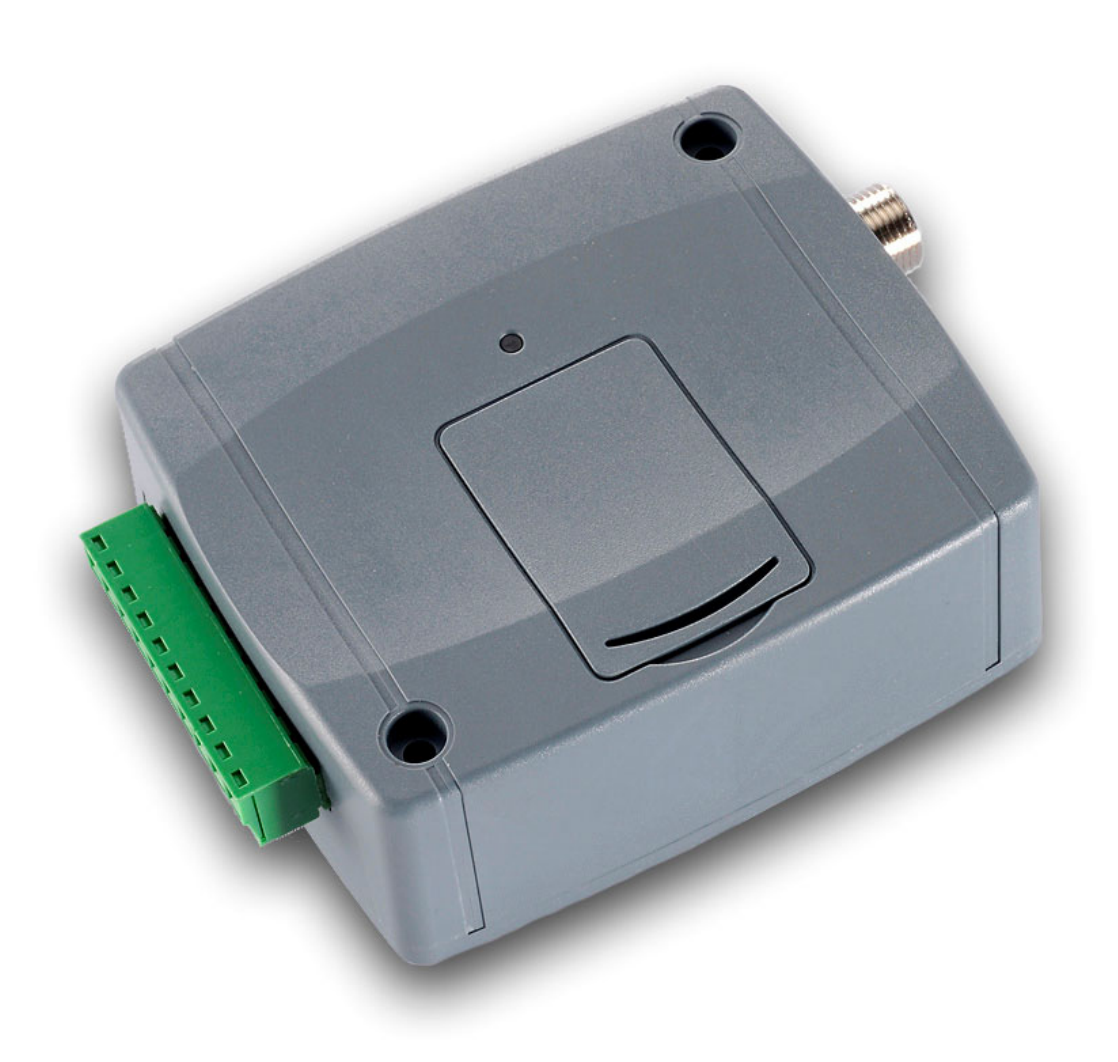

## Tartalomjegyzék

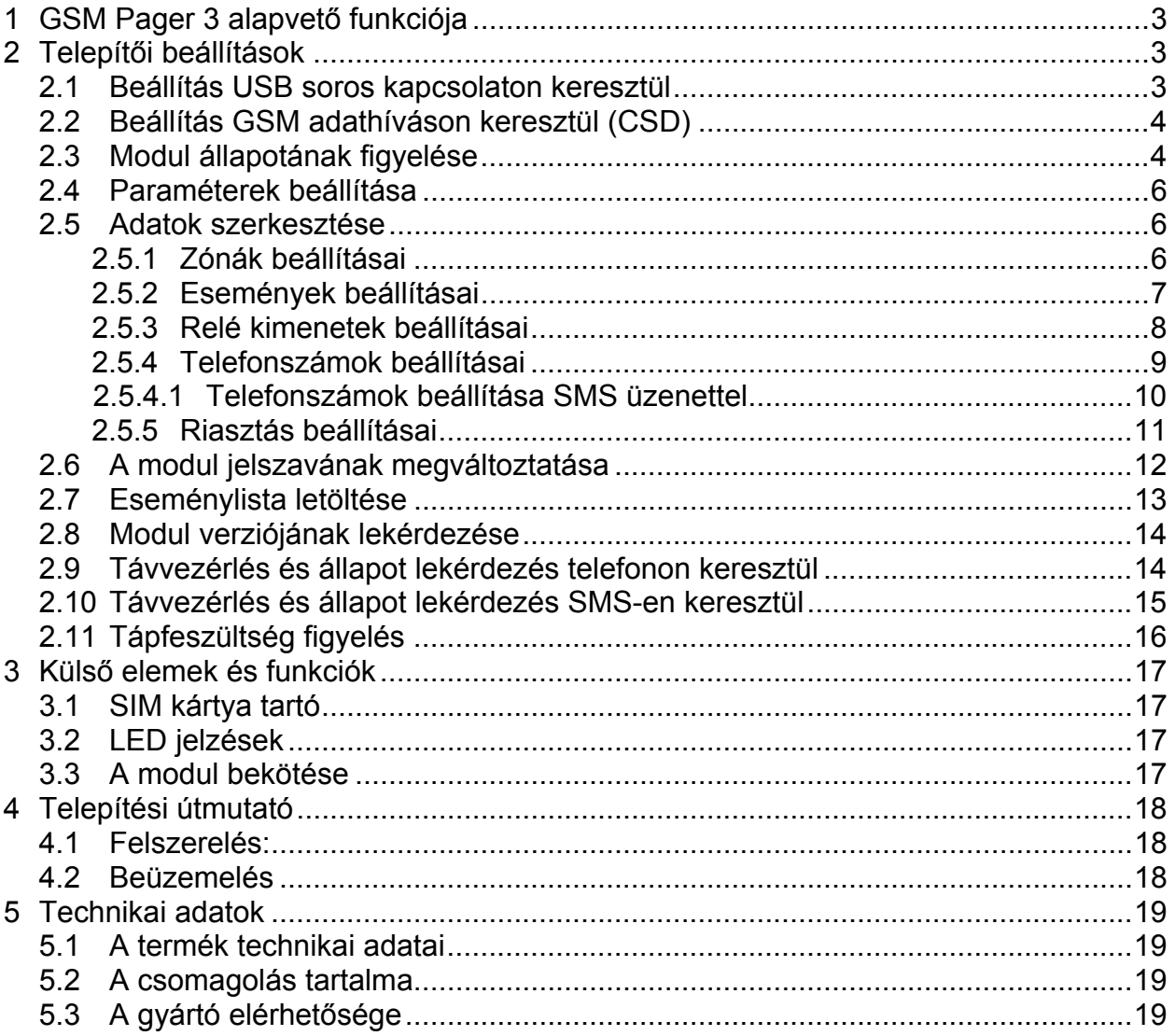

## **1 GSM Pager 3 alapvető funkciója**

Riasztóközpontok kiegészítőjeként, GSM átjelzőként, vagy önállóan élesíthető, 4 zónás GSM riasztóközpontként is használható.

További funkciók:

 $\sim$ 

- SMS küldés minden eseményre külön beállítható szöveggel
- Külön esemény a bemeneteken történt eseményre és visszaállásra
- Telefonon keresztüli ki- / bekapcsolás, állapot lekérdezés, relé vezérlés

## **2 Telepítői beállítások**

A telepítői beállítások a "**Pager3 GSM Prog**" szoftver segítségével végezhetők el. A program kívánt nyelve kiválasztható a szoftverablak jobb alsó sarkában található nyelvikonok segítségével.

Szükség esetén a programozó szoftver frissíthető a "Kapcsolat" oldalon a "*Programfrissítések keresése*" szövegre történő kattintással. A frissítéshez internet kapcsolat szükséges. Itt beállítható, hogy a program minden elindulásakor keressen frissítést automatikusan, vagy csak manuálisan, a keresésre történő kattintással.

## **2.1 Beállítás USB soros kapcsolaton keresztül**

- Indítsa el a "**Pager3 GSM Prog**" szoftvert és menjen a **Kapcsolat** oldalra
- Válassza az USB kábeles kapcsolódási lehetőséget
- Kapcsolja rá a tápfeszültséget a modulra
- Csatlakoztassa a modult a PC-hez a mellékelt USB kábellel
- Amennyiben a program felismerte a modul által használt USB portot, kéri a modul jelszavát, összecsatlakozik és a főablak jobb felső sarkában megjelenik egy zöld pipa az USB jel mellett, majd kijelzésre kerül a modul verziószáma. (A program nem kér jelszót, amennyiben a modulban a gyári alapértelmezett jelszó van beállítva: **1111**)
- A programban ezután válik elérhetővé a beállítások letöltése, állapot figyelés stb.
- Amikor befejezte a modul programozását, húzza ki az USB kábelt a modulból

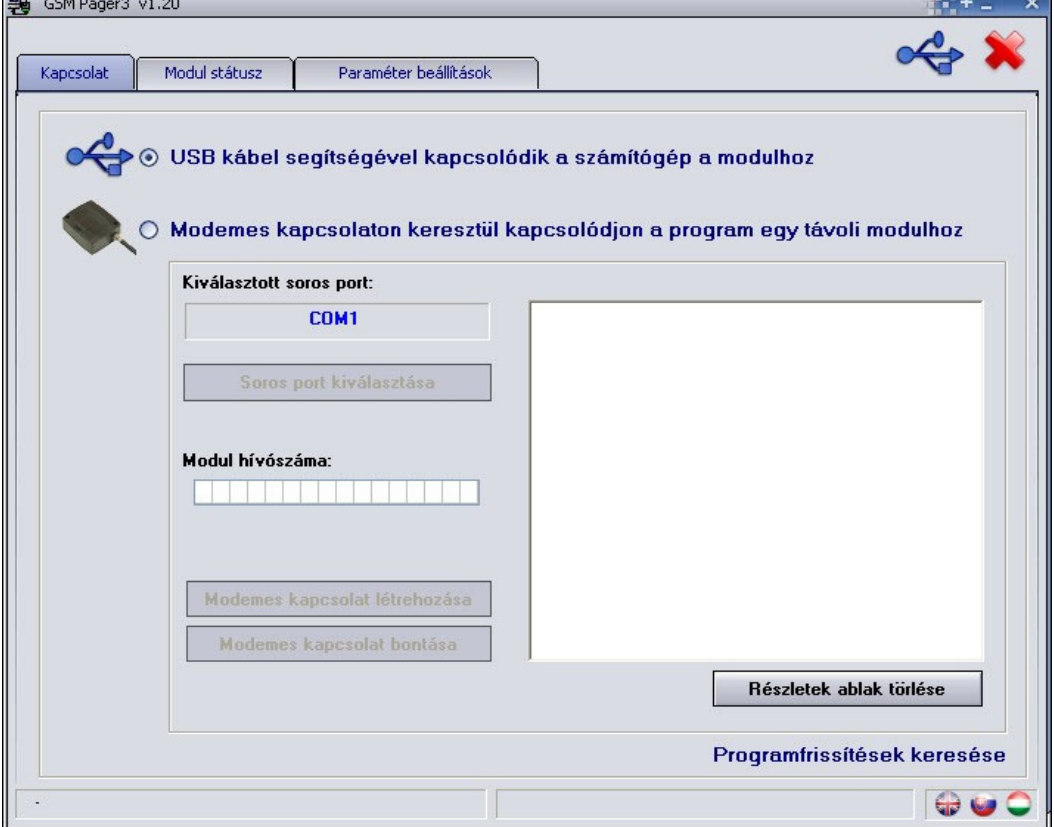

## **2.2 Beállítás GSM adathíváson keresztül (CSD)**

Ehhez szükség van egy modemre (TELL GT64 ajánlott). A modemben és az eszközben lévő SIM kártyának támogatnia kell a GSM adathívás küldés / fogadás szolgáltatást. Pannon GSM esetén a szolgáltatás megnevezése "WAP hívás", Vodafone esetén "Percdíjas WAP", T-Mobile esetén minden SIM kártya támogatja ezt a szolgáltatást.

- Indítsa el a "Pager3 GSM Prog" szoftvert és menjen a Kapcsolat oldalra
- Válassza a modemen keresztüli kapcsolódási lehetőséget
- Válassza ki a portot, amelyre a modemet csatlakoztatta
- Adja meg a Pager3 modulba helyezett SIM kártya hívószámát
- Nyomja meg a "**Modemes kapcsolat létrehozása**" gombot
- Sikeres kapcsolódás után a program kérni fogja a modulhoz tartozó jelszót (maximum 10 számjegy), ezután a főablak jobb felső sarkában megjelenik egy zöld pipa az internet jel mellett, majd kijelzésre kerül a modul verziószáma. (A program nem kér modul jelszót, amennyiben a modulban az alapértelmezett jelszó van beállítva: **1111**)
- Ha befejezte a programozást, szakítsa meg a kapcsolatot a "**Modem kapcsolat bontása**" gomb megnyomásával.

## **2.3 Modul állapotának figyelése**

A modul állapotának megtekintéséhez válassza ki a "**Modul státusz**" oldalt.

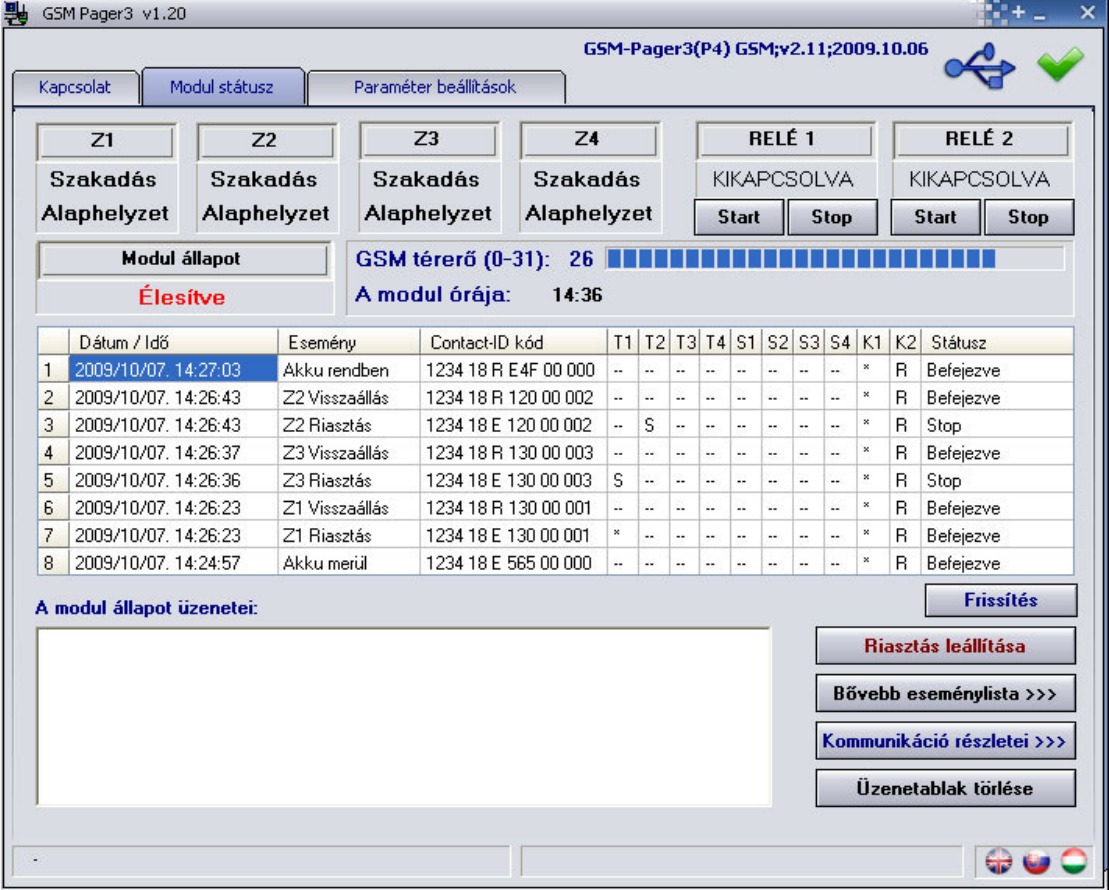

- **Z1, Z2, Z3 és Z4**: itt látható a négy bemenet aktuális állapota: szakadás vagy rövidzár, illetve hogy ez az alaphelyzet-e vagy sem (beállítástól függően)
- **RELÉ 1** és **RELÉ 2**: a relé kimenetek aktuális állapota látható, a "**Start**" gombbal bekapcsolhatóak a relék (a beállított időtartamig bekapcsolt állapotban maradnak), majd visszaállnak alaphelyzetbe, vagy a "**Stop**" gombbal bármikor kikapcsolhatóak
- **GSM térerő**: a GSM térerő értéke 0-31-es skálán, és annak grafikus megjelenítése
- **A modul órája**: a modul belső órájának kijelzése
- **Modul állapot**: az aktuális állapot kijelzése (élesítve vagy kikapcsolva)

### **Eseménylista oszlopai**:

- o **Dátum / Idő**: esemény dátuma, időpontja
- o **Esemény:** esemény megnevezése
- o **Contact-ID kód**: esemény Contact-ID kódja
- o **T1-T4:** jelzésküldés híváson keresztül telefonszámokra
- o **S1-S4**: jelzésküldés SMS-ben telefonszámokra
- o **K1-K2**: jelzésküldés távfelügyeleti központ felé
- o **Státusz:** esemény állapota (folyamatban, késleltetve, stop, időtúllépés, befejezve)

#### **T1-T4, S1-S4 és K1-K2 oszlopokban látható jelzések:**

- o **?**  esemény feldolgozása/kiértesítése éppen folyamatban
- o **\***  jelzésküldés sikerült
- o **R**  már más módon megtörtént a jelzésküldés, ezért ide nem kell jelezni
- o **!**  a jelzésküldés sikertelen volt
- o **S**  le lett állítva a riasztás, ezért nem kell jelzést küldeni
- o **T**  időtúllépés, a riasztási időn belül nem sikerült elküldeni a jelzést

Ha az egérmutatót a lista valamelyik cellája felé mozgatja, akkor megjelenik az adott esemény részletes leírása. Ha ennek tartalmát másolni szeretné, akkor nyomja meg a CTRL gombot, és ekkor a részletes leírás a képernyőn marad, tartalma kijelölhető, másolható a szokásos módon.

- **Frissítés**: az esemény táblázat bármikor frissíthető ezzel a gombbal, ugyanakkor minden egyes új esemény után automatikusan frissül
- **Riasztás leállítása**: a folyamatban lévő jelzésküldések állíthatók le ezzel a gombbal
- **Bővebb eseménylista >>>**: hosszabb eseménylista letöltésére szolgál
- **A modul állapot üzenetei** alatt láthatóak a modul legutóbbi üzenetei, időponttal ellátva. Az üzenetablak az **Üzenetablak törlése** gombbal törölhető.
- **Kommunikáció részletei >>>**: egy új ablakot nyit meg amelyben részletesen megjelenítésre kerülnek a modulban zajló folyamatok (diagnosztikai célra)

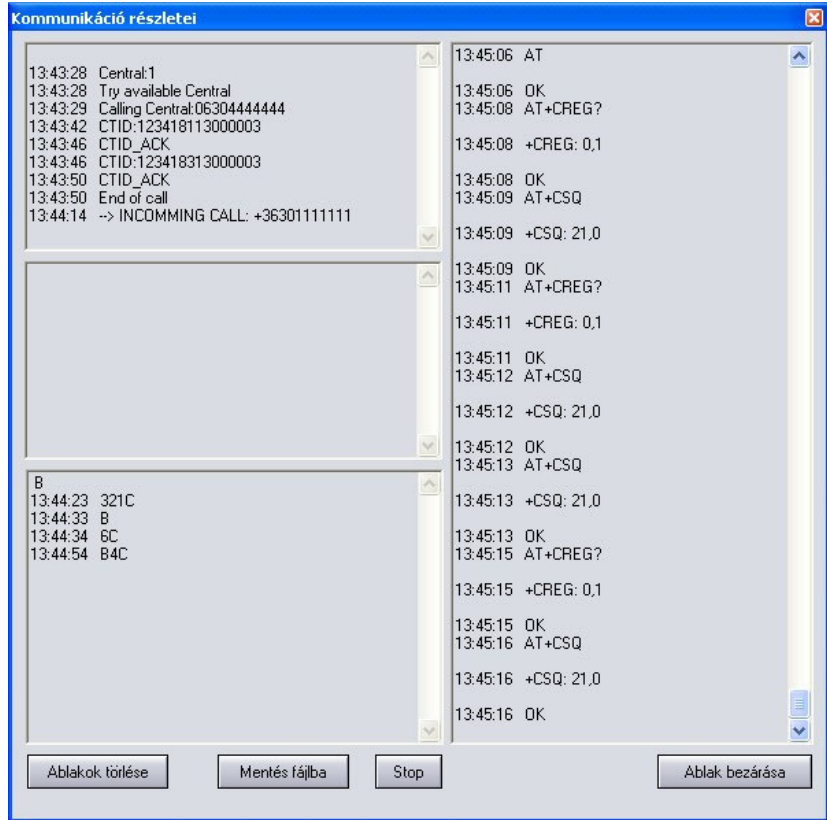

- Az üzenetfolyam elindítható illetve megállítható a **Start**/**Stop** gombok segítségével
- A kijelzett üzenetek kimenthetők szövegfájlba a "**Mentés fájlba**" gomb segítségével

#### **2.4 Paraméterek beállítása**

Beállításhoz válassza ki a "**Paraméter beállítások**" oldalt.

Kapcsolat Modul státusz Paraméter beállítások

A felül található 6 ikon funkciója balról jobbra: **Beállítások beolvasása mentett fájlból**, **Beállítások mentése fájlba**, **Beállítások kiolvasása a modulból**, **Beállítások áttöltése a modulba**, **Paraméterek összehasonlítása a modul beállításaival** és **Jelszó csere**. Ezen gombok segítségével a beállítások egyszerűen kezelhetőek és archiválhatóak.

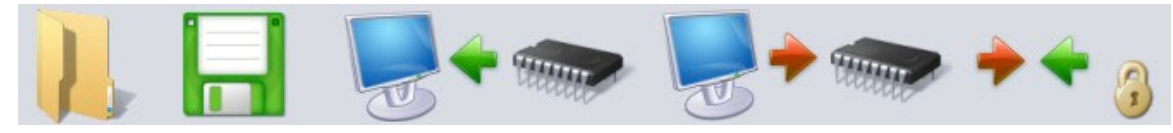

#### **2.5 Adatok szerkesztése**

A "**Paraméter beállítások**" oldal kiválasztása után lehetőség nyílik a zónák, események, relé kimenetek, telefonszámok és egyéb paraméterek beállítására, a következő alfejezetekben leírtaknak megfelelően.

#### **2.5.1 Zónák beállításai**

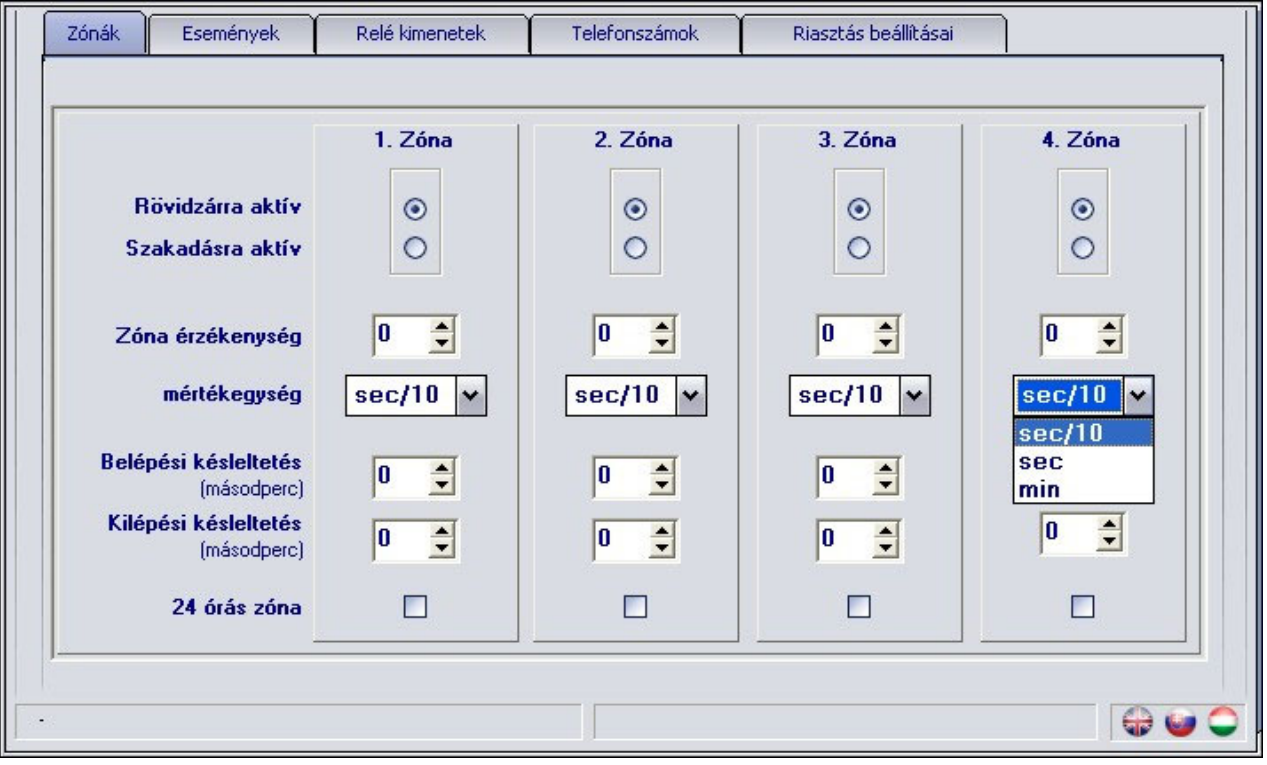

**Rövidzárra / Szakadásra aktív**: kiválasztható a zóna aktív állapota:

Rövidzárra aktív: esemény generáláshoz a bemenetet a "V-" pontra kell kapcsolni

Szakadásra aktív: a bemenetet alaphelyzetben "V-" pontra kell kötni, és szakadáskor aktiválódik

**Zóna érzékenység**: tizedmásodpercekben, másodpercben vagy percben (0-254) megadható azon időtartam, amelynél rövidebb ideig tartó állapotváltozásokat az adott zónabemeneten a modul nem vesz figyelembe.

**Belépési késleltetés** (másodpercben, 0-254): a zóna megsértése után ennyi ideje marad a belépőnek a modul kikapcsolására (hatástalanítására), ellenkező esetben a megadott idő után elindul a riasztási folyamat.

**Kilépési késleltetés** (másodpercben, 0-254): élesítés után, ennyi ideig a modul nem figyeli az adott zónát. (Ennyi ideje van a kilépőnek, hogy elhagyja az adott zónát.)

**24 órás zóna**: hatástalanított állapotban is küld értesítést a modul a zóna állapotváltozásáról

### **2.5.2 Események beállításai**

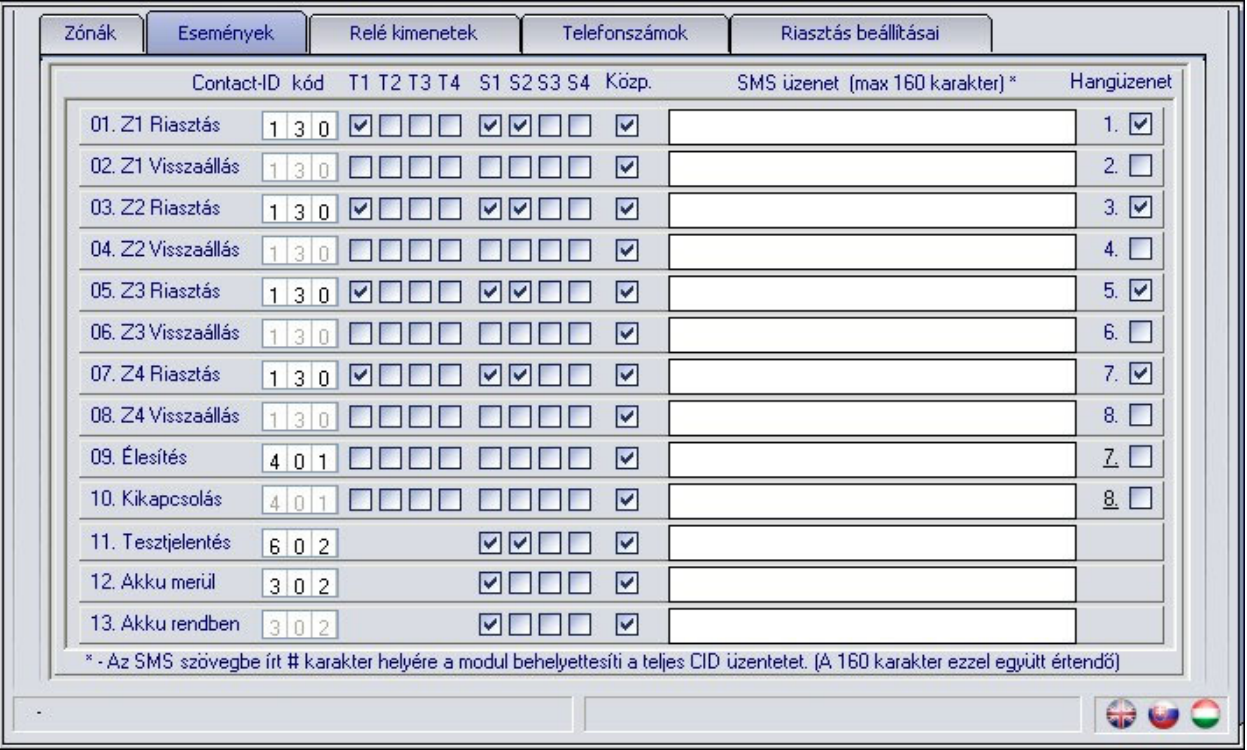

- **Contact-ID kód**: 3 jegyű 0..9,A,B,C,D,E,F karakterekből álló eseménykód a távfelügyeleti bejelzéshez. (pl. 130 = riasztás, a visszaálláshoz is ugyanezt a kódot használja a modul, mert a Contact-ID jelentés megfelelő részében jelezni fogja, hogy új eseményről vagy visszaállásról van szó)
- **T1-T4**: jelzésküldés engedélyezése beszédhíváson keresztül az 1.-4. felhasználói telefonszámra az adott esemény bekövetkezésekor
- **S1-S4**: jelzésküldés engedélyezése SMS-ben az 1.-4. felhasználói telefonszámra az adott esemény bekövetkezésekor
- **Közp.**: jelzésküldés engedélyezése távfelügyeletre az adott esemény bekövetkezésekor
- **SMS üzenet**: az adott esemény bekövetkezésekor küldendő SMS üzenet szövege. Az SMS üzenet szövegébe írt **#** karakter helyére a modul behelyettesíti a teljes Contact-ID kódüzenetet. Az SMS szövege maximum 160 karakter lehet, amely a behelyettesített kódüzenettel együtt értendő.
- **Hangüzenet**: engedélyezhető, hogy a 8 rögzíthető hangüzenetből az itt feltüntetett sorszámú hangüzenet lejátszásra kerüljön az adott esemény hatására indított beszédhívásnál.

(3 másodperc szirénahang után ismétlődik az adott 8 másodperces hangüzenet) Ha nincs beállítva, akkor a modul csak a szirénahangot használja felhasználói telefonszámra indított beszédhívás esetén.

A "tesztjelentés", "akku merül" és "akku rendben" eseményeket csak SMS-ben és/vagy távfelügyeletre lehetséges átjelezni.

### **2.5.3 Relé kimenetek beállításai**

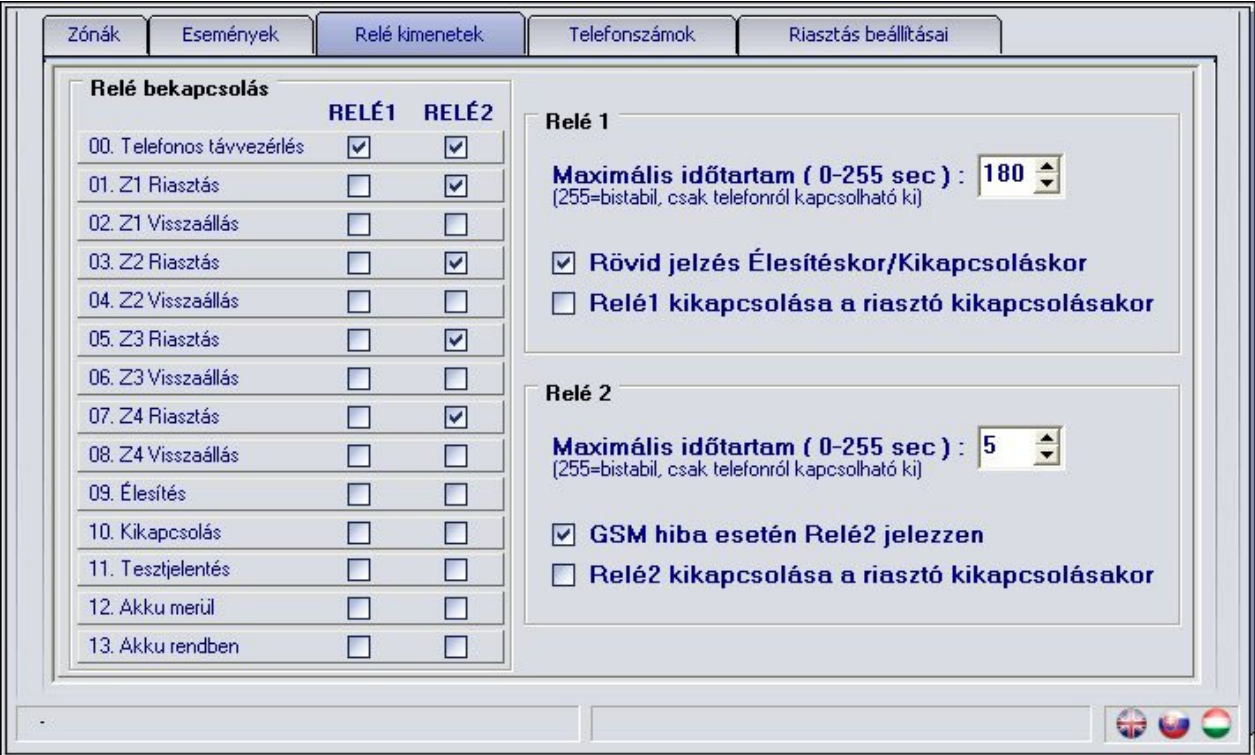

 **Telefonos távvezérlés**: itt engedélyezhető, hogy melyik relé kimenet legyen vezérelhető telefonon keresztül.

A további sorokban az események szerepelnek, melyekhez beállítható, hogy bekövetkezésük bekapcsolja-e a kívánt relé kimeneteket.

**01. Z1 Riasztás** 

#### **02. Z1 Visszaállás**

- **…**
- **08. Z4 Visszaállás**
- **09. Élesítés**
- **10. Kikapcsolás**
- **11. Tesztjelentés**
- **12. Akku merül**
- **13. Akku rendben**

 **Maximális időtartam**: mindkét reléhez beállítható, hogy esemény hatására (vagy telefonról) történő bekapcsolás után mennyi ideig maradjon bekapcsolva (0-254 másodperc). Amennyiben a beállított érték **255**, úgy a relé bistabil üzemmódban működik, azaz ha a relé bekapcsol, akkor nem kapcsol ki magától, csak ha telefonon keresztül kikapcsolják, vagy a modul kikapcsolásának hatására, amennyiben engedélyezve van a "**Relé(1,2) kikapcsolása a riasztó kikapcsolásakor**" opció (az utóbbi funkció értelem szerűen nem működik "**Mindig élesítve**" üzemmódban. Amennyiben a beállított érték **0**, úgy az adott relé soha nem kapcsol be.

 **Rövid jelzés Élesítéskor/Kikapcsoláskor**: ha engedélyezve van, élesítéskor és kikapcsoláskor impulzusszerűen bekapcsolja a Relé1-et, egy rövid meghúzás élesítéskor, kettő kikapcsoláskor.

 **GSM hiba esetén Relé2 jelezzen**: a 2. relé esetében engedélyezhető, hogy GSM hiba esetén bekapcsoljon és bekapcsolva maradjon, amíg a hiba fennáll.

**Figyelem!** Amennyiben a modul "Mindig élesítve" üzemmódra van beállítva és a relé(k) pedig bistabil üzemmódra, ugyanakkor a **Telefonos távvezérlés** nincs engedélyezve, akkor relé bekapcsolás esetén a relé nem kapcsolható ki csak a programozó szoftver segítségével!

## **2.5.4 Telefonszámok beállításai**

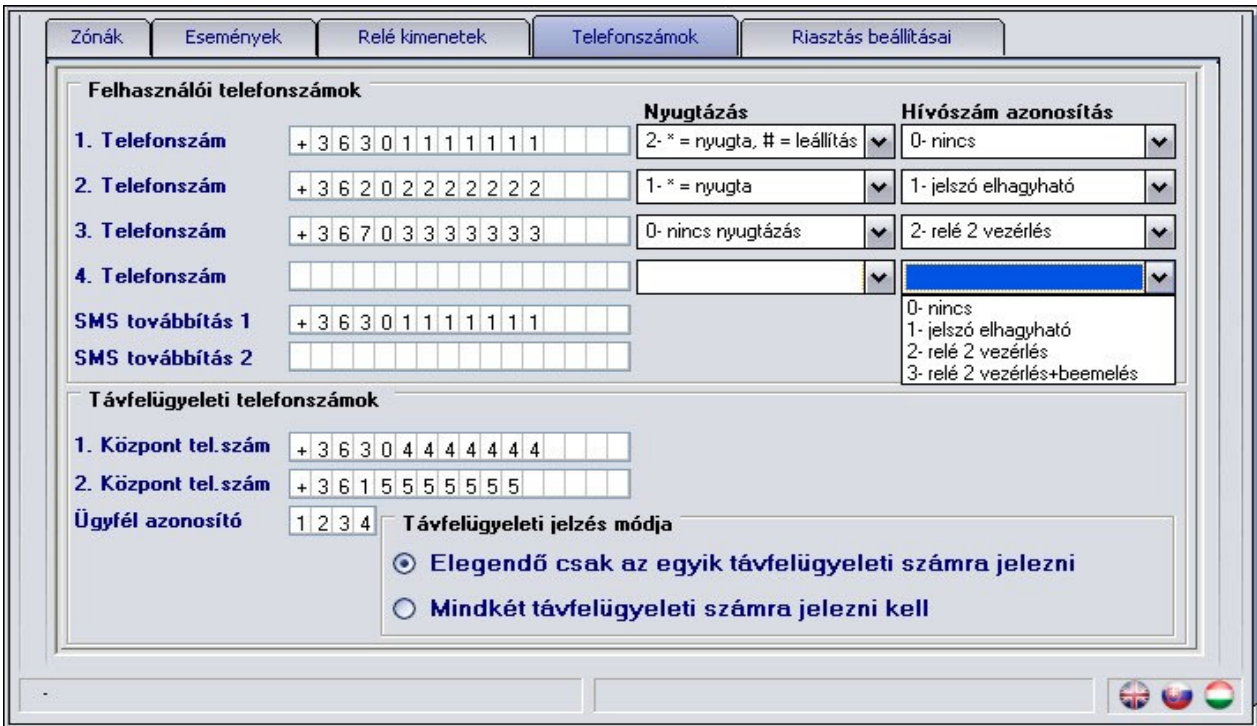

- **1 4. Telefonszám**: 4 felhasználói telefonszám állítható be, amelyekre esemény bekövetkezésekor értesítést kell küldeni (az események beállításainak megfelelően).
- **Nyugtázás**: háromféle nyugtázási mód közül lehet választani:
	- o **0 nincs nyugtázás**: nem kell az eseményt nyugtázni
	- o **1 \* = nyugta**: a telefonon csillag gombbal kell nyugtázni az eseményt
	- o **2 \* = nyugta, # = leállítás**: a telefonon csillag gombbal kell nyugtázni, vagy **#**  gombbal le lehet állítani az aktuális esemény többi felhasználói telefonszámra történő értesítését. **A \****jelszó***# beütésével az összes kiértesítésre váró esemény leállítható (pl. alapértelmezett jelszó esetén \*1111#)**
- **Hívószám azonosítás**: (bejövő hívás kezelés) négyféle mód közül lehet választani:
	- o **0 nincs**: a modul felhívásakor a jelszót meg kell adni vezérlés előtt
	- o **1 jelszó elhagyható**: nem kér jelszót a telefonról történő vezérléshez
	- o **2 Relé2 vezérlés**: Relé2 bekapcsolása és vonal bontás (ingyenes hívás)
	- o **3 Relé2 vezérlés + beemelés**: Relé2 bekapcsol, majd a modul beemel, így további telefonról történő vezérlés is elvégezhető
- **SMS továbbítás 1-2**: a modul a beérkezett SMS üzeneteket az itt megadott telefonszámokra továbbítja, ez pl. feltöltős SIM kártyák egyenleg-információjának továbbítására használható (üresen hagyva a modul nem figyeli a bejövő SMS üzeneteket).

**Figyelem! Ide soha ne írja be a modulba helyezett SIM kártya telefonszámát, mert ez az első beérkező SMS hatására önmagának küldött SMS üzenetek végtelen láncolatát indítja el jelentős költséget okozva!**

- **1-2. Központ tel.szám**: két telefonszám adható meg távfelügyeleti átjelzéshez
- **Ügyfél azonosító**: itt a távfelügyeletre történő Contact-ID átjelzéshez szükséges négyjegyű, 0..9,A,B,C,D,E,F karakterekből álló ügyfél azonosító adható meg.
- **Távfelügyeleti jelzés módja**: kiválasztható, hogy csak az egyik éppen elérhető, vagy mindenképp mindkét távfelügyeleti számra küldjön bejelzést, illetve várjon onnan nyugtázást.

## **2.5.4.1 Telefonszámok beállítása SMS üzenettel**

A modulban tárolható telefonszámok beállíthatók, módosíthatók vagy törölhetők SMS üzenet küldésével a modulba beállított telefonszámokról a modul SIM kártyájára, az alábbi parancsok használatával a küldendő SMS szövegében:

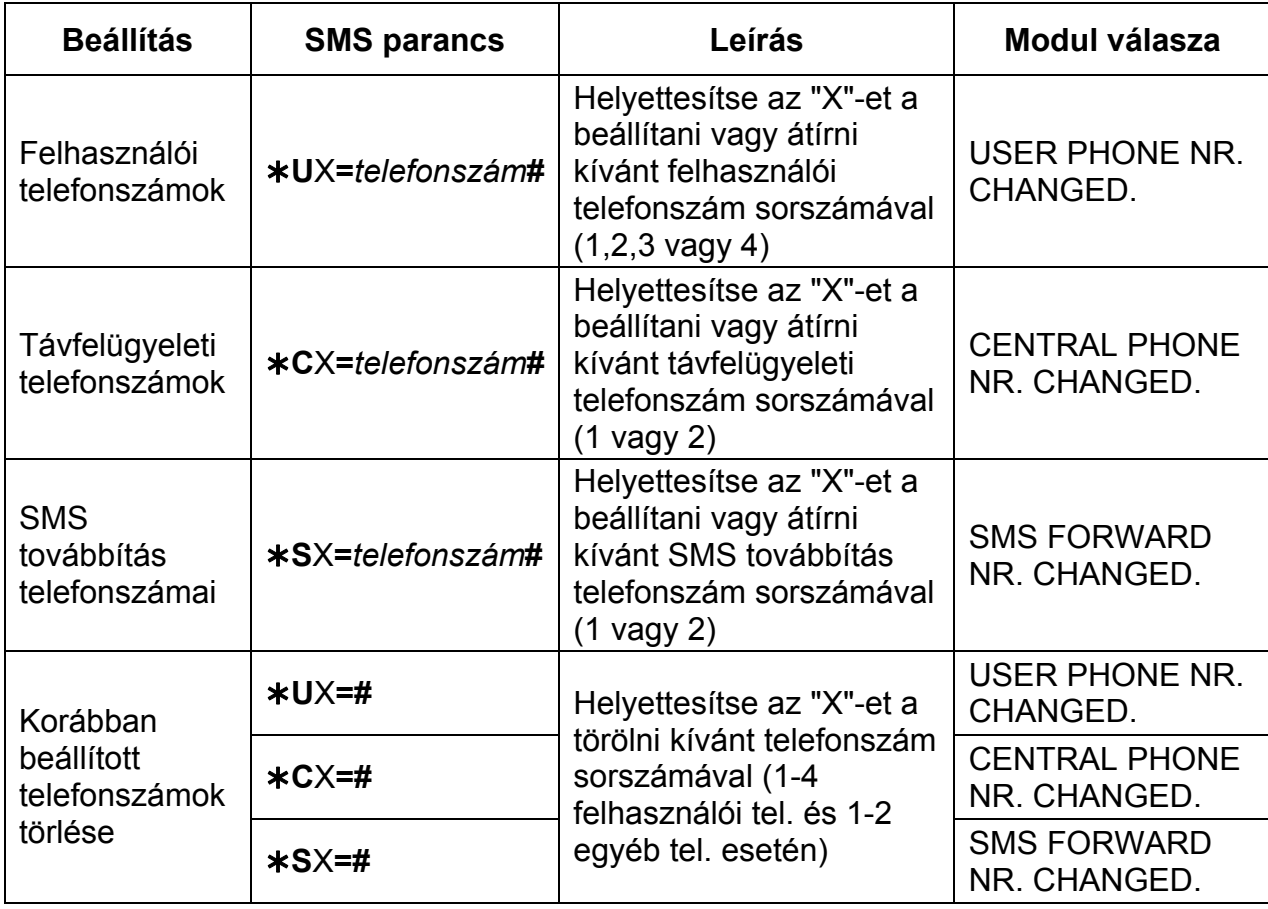

A modul az SMS parancsokat elfogadja idegen (nem beállított) telefonszámról is, de ebben az esetben a parancsban szükséges megadni a modul jelszót is a változtatandó paraméter után a következő módon: pl. **U**X**=***telefonszám***, PWD=1111#** . Ugyanígy kell eljárni, ha olyan telefonszámról kívánia a beállítást elvégezni, amely "0 – nincs" hívószám azonosítási beállítással van rögzítve a modulba, ugyanis ezzel a beállítással az adott telefonszám jogosulatlannak számít SMS-ben történő beállítás elvégzésére, ezért jelszó megadása szükséges.

A parancsoknak minden esetben csillag "\*" karakterrel kell kezdődni illetve kettős kereszt "**#**" karakterrel kell végződni. Több parancs is küldhető egy SMS-en belül, de az SMS hossza nem haladhatja meg a 160 karaktert. Amennyiben a modul válasz SMS-e meghaladná a 160 karaktert, úgy az SMS-ből csak az első 160 karakter kerül elküldésre. Parancs vagy gépelési hiba esetén a válasz SMS minden esetben: "**SYNTAX ERROR!**" és a hibás parancs nem kerül végrehajtásra.

#### **Példa:**

Ahhoz hogy az 1. felhasználói telefonszám +36301234560, az 1. távfelügyeleti telefonszám +36301234561 és a 2. SMS továbbítás telefonszám +36301234562 legyen, a következő SMS üzenetet kell küldeni a modul SIM kártyájára:

#### **U1=+36301234560#C1=+36301234561#S2=+36301234562#**

Ha **korábban beállított telefonszámot** szeretne **törölni**, akkor hagyja üresen a "*telefonszám*" részt (pl.: a 2. felhasználói telefonszám törléséhez: **\*U2=#** parancsot kell elküldeni).

## **2.5.5 Riasztás beállításai**

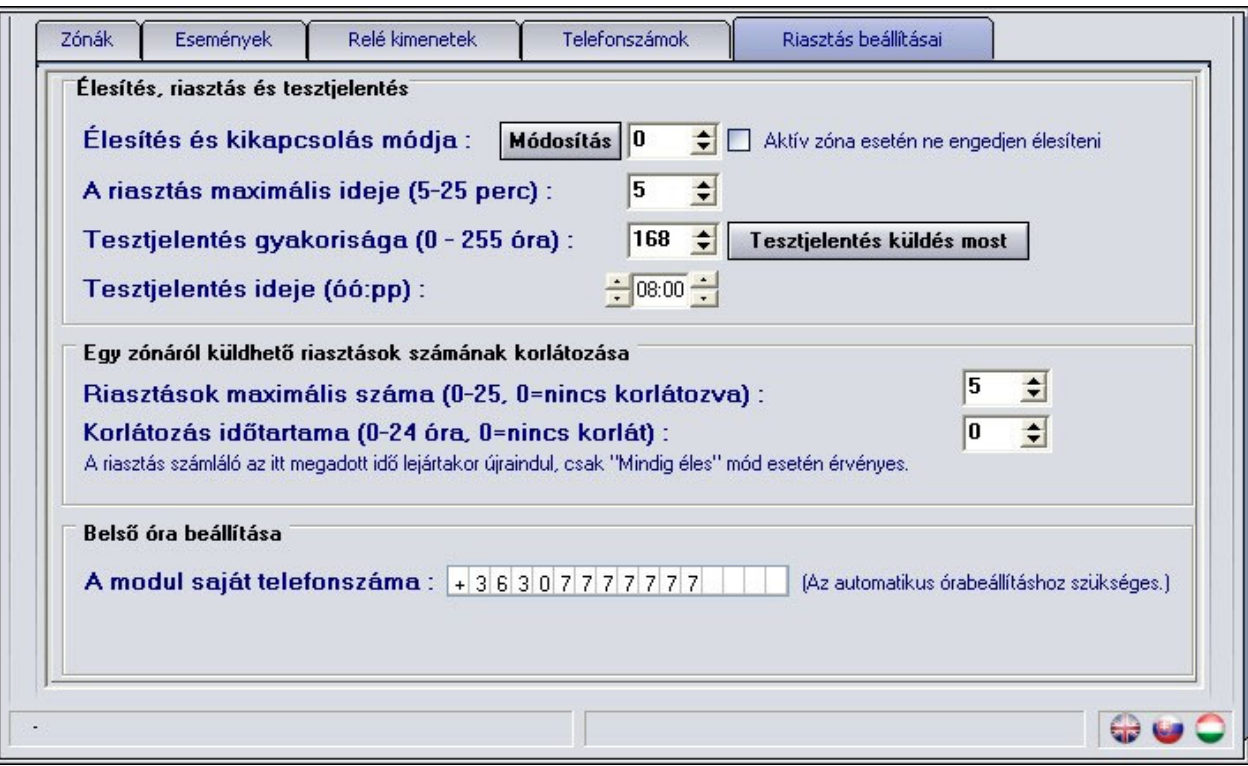

 **Élesítés és kikapcsolás módja**: a modul élesítése/kikapcsolása történhet külső egységről (kódkapcsoló, kulcsos kapcsoló, rádiós vezérlő stb.), és telefonról. A külső egységről történő élesítéshez/kikapcsoláshoz a kapcsoló jeltől függően egy (Z4) vagy két bemenetet (Z3 és Z4) kell felhasználni:

- o **0 Mindig élesítve**: ha csak átjelzőként használja a modult, akkor nincs szükség élesítésre vagy kikapcsolásra. Ilyenkor válassza ezt a módot, és mind a négy bemenet felhasználható jelzések fogadására.
- o **1 Kapcsolóval (vagy relével vezérelt)**: a kapcsoló (vagy ennek megfelelő relé) egyik állása élesíti, másik állása kikapcsolja a modult. A Z4 bemenet rövidre zárása élesít, bontása pedig kikapcsol. Ebben az esetben a Z4 bemenet zónaként már nem használható.
- o **2 Kapcsolóval (vagy relével vezérelt)**: ez a mód megfelel az előzőnek, de a rövidzár és bontás hatására a vezérlés éppen fordítva működik.
- o **3 Egyféle (rövidzár) impulzussal**: ugyanazzal a (Z4 bemenetre adott) rövidzár impulzussal élesíthető, majd a következővel kikapcsolható a modul.
- o **4 Kétféle (rövidzár) impulzussal**: olyan esetben válassza ezt az opciót, amikor az élesítést és a kikapcsolást két külön bemenetre adott rövidzár impulzus végzi. Ilyen például egy ugrókódos távvezérlő modul vevőegysége, ahol az élesítő nyomógomb hatására rövid időre meghúz az egyik relé, a kikapcsoló nyomógomb hatására pedig egy másik relé. A Z3-ra adott rövidzár impulzus élesít, a Z4-re adott rövidzár impulzus kikapcsol. Ebben a módban zóna funkcióra értelemszerűen csak a Z1 és Z2 bemenet használható.
- o **5 Kétféle (bontó) impulzussal**: megfelel az előző módnak, de az élesítés és kikapcsolás a Z3 és Z4 bemenetekre kapcsolt rövidzár bontásakor történik.

#### A bemenetekre kapcsolt rövidzár kontaktus az adott bemenet és a "V-"pont **között értendő.**

#### **Figyelem! Telefonos élesítés és kikapcsolás a 0-ás, 1-es, és a 2-es módoknál nem használható.**

 **Aktív zóna esetén ne engedjen élesíteni**: ha engedélyezve van, akkor a modul nem élesíthető amennyiben bármely zóna éppen aktív.

 **A riasztás maximális ideje**: 5 és 25 perc között állítható be, hogy egy esemény a bekövetkezése után mennyi ideig próbálkozzon a modul értesítést küldeni GSM hálózaton keresztül. Ezen idő letelte után, ha még van az adott eseményre vonatkozó függőben lévő hívás, SMS küldés stb., akkor a modul leállítja a riasztási folyamatot, több értesítést már nem indít az adott esemény kiértesítésére. Ez csak az adott eseményre vonatkozik, más, újabb események által kiváltott hívások, SMS küldések tovább folytatódnak.

 **Riasztások maximális száma**: megadható 0 és 25 között, hogy egy zónáról maximum hány ielzést vegyen figyelembe a modul. Ezzel elkerülhető, hogy egy hibás érzékelő folyamatosan riasztásokat okozzon. A modult kikapcsolása és ismételt beélesítése az adott zónát ismét engedélyezi, azaz riasztást generálhat, de ismét csak a beállított maximális számú riasztást. Nulla érték beállítása esetén a zónariasztások száma nem korlátozott.

 **Korlátozás időtartama**: 0-24 óra közötti időtartamra beállítható, hogy a modul mennyi ideig ne vegye figyelembe arról a zónáról érkező jelzéseket, amely már elérte a "**Riasztások maximális száma**" opciónál beállított riasztási korlátot. Amikor az itt beállított időtartam lejár, a riasztás számláló automatikusan lenullázódik és az adott zóna ismét engedélyezett lesz. Ez az időbeli korlátozás csak a "**Mindig élesítve**" módban használható.

 **Tesztjelentés gyakorisága**: beállítható, hogy hány óránként (0-255) küldjön a modul tesztjelentést. Nulla érték beállítása esetén a modul nem küld tesztjelentést.

 **Tesztjelentés ideje**: itt óó:pp formában beállítható a tesztjelentés küldés időpontja beírással, vagy a mező bal oldalán az órák, jobb oldalán pedig a percek léptethetők a nyilak segítségével. Ezt az időpontot a modul minden hónap első napján veszi figyelembe, tehát minden hónap első napján ekkor küld tesztjelentést, majd a gyakoriságnál beállított órával később, és így tovább. A következő hónap első napján ismét az itt megadott időpontban küld tesztjelentést.

**Tesztjelentés küldés most**: a gomb megnyomásával bármikor küldhető tesztjelentés.

 **Belső óra beállítása**: itt a modulba helyezett SIM kártya telefonszámát kell megadni, ez az automatikus órabeállításhoz szükséges.

A modul belső órájának beállítása elsődlegesen a GSM hálózatról történik automatikusan. Amennyiben ez a művelet nem jár sikerrel, a modul önmagának küld egy SMS üzenetet, és annak segítségével állítja be a belső óráját. Ehhez szükséges megadni a modulba helyezett SIM kártya telefonszámát a "*A modul saját telefonszáma*" mezőben.

A modul nem kezeli a téli/nyári időszámításra való átállást, ezért alap esetben automatikusan csak 20 naponként, vagy tápelvételes újraindításkor fogja átállítani az óráját. Lehetőség van a modul belső órájának kézi beállítására SMS üzenettel. Ehhez a következő szöveges üzenetet kell elküldeni a modul telefonszámára: **#dt**

## **2.6 A modul jelszavának megváltoztatása**

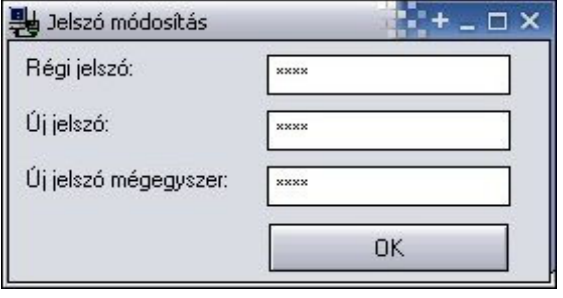

A modul jelszavának módosításához nyomia meg a lakat gombot , töltse ki a mezőket értelemszerűen, majd nyomja meg az **OK** gombot.

Ha elfelejtette a jelszót, akkor a modul beállításait vissza kell állítani a gyári alapbeállításra ahhoz, hogy a jelszó is reszetelődjön. A visszaállítást SMS-ben lehet elvégezni, amelynek leírása a "Távvezérlés és állapot lekérdezés SMS-en keresztül" fejezetben található a 15. oldalon.

## **2.7 Eseménylista letöltése**

A modullal való sikeres kapcsolódás után letölthető annak eseménylistája, a "**Bővebb eseménylista >>>**" gomb megnyomását követően:

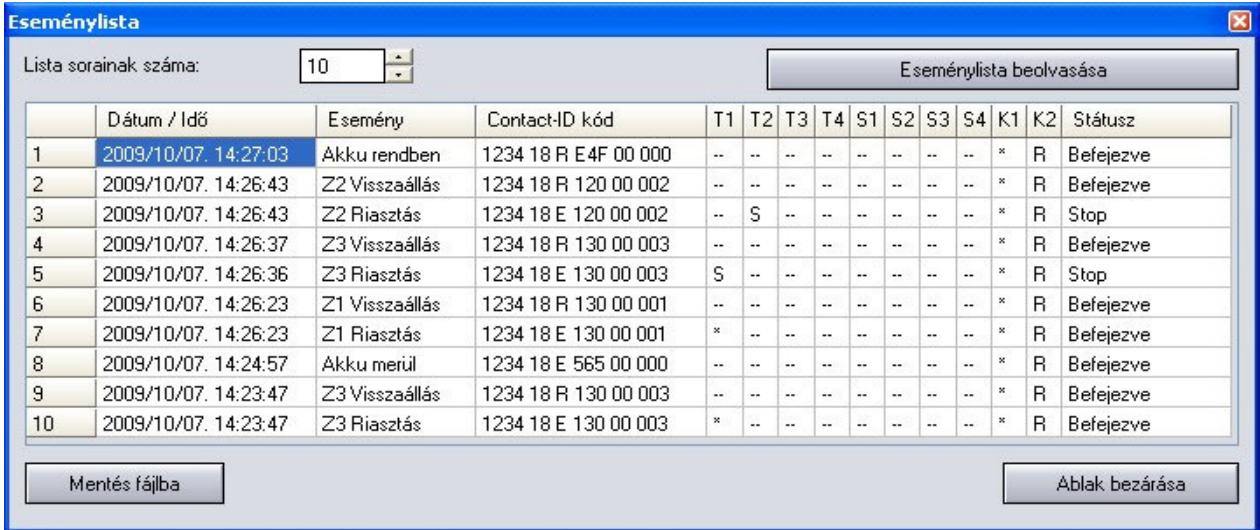

- **Lista sorainak száma**: a legutóbbi eseményekből ennyi fog megjelenni a listában
- **Eseménylista beolvasása**: a gomb megnyomásával indítható el a letöltés
- **Eseménylista oszlopai**:
	- o **Dátum / Idő**: esemény dátuma, időpontja
	- o **Esemény:** esemény megnevezése
	- o **Contact-ID kód**: esemény Contact-ID kódja
	- o **T1-T4:** jelzésküldés híváson keresztül telefonszámokra
	- o **S1-S4**: jelzésküldés SMS-ben telefonszámokra
	- o **K1-K2**: jelzésküldés távfelügyeleti központ felé
	- Státusz: esemény állapota (folyamatban, késleltetve, stop, időtúllépés, befejezve)

#### **T1-T4, S1-S4 és K1-K2 oszlopokban látható jelzések:**

- o **?** esemény feldolgozása/kiértesítése éppen folyamatban<br>o \* ielzésküldés sikerült
- o **\***  jelzésküldés sikerült
- o **R**  már más módon megtörtént a jelzésküldés, ezért ide nem kell jelezni
- o **!**  a jelzésküldés sikertelen volt
- o **S** le lett állítva a riasztás, ezért nem kell jelzést küldeni<br>○ **T** időtúllépés a riasztási időn belül nem sikerült elkülde
- időtúllépés, a riasztási időn belül nem sikerült elküldeni a jelzést

Ha az egérmutatót a lista valamelyik cellája felé mozgatja, akkor megjelenik az adott esemény részletes leírása. Ha ennek tartalmát másolni szeretné, akkor nyomja meg a CTRL gombot, és ekkor a részletes leírás a képernyőn marad, tartalma kijelölhető, másolható a szokásos módon.

- **Mentés fájlba**: a letöltött eseménylista mentése fájlba, a következő három formátumban lehetséges:
	- o **Excel**: Microsoft Excel formátum
	- o **CSV**: szövegfájl, oszlopok vesszővel elválasztva
	- o **TXT**: szövegfájl, oszlopok tabulátorral elválasztva
- **Ablak bezárása**: kilépés az eseménylistából

### **2.8 Modul verziójának lekérdezése**

Rögtön a modullal való sikeres összekapcsolódás után, a csatlakoztatott modul firmware verziója automatikusan megjelenik a főablak jobb felső részén.

Modul verzió: GSM-Pager3(P4) GSM;v2.12;2009.11.11

A fenti példáról a következő adatok olvashatók le:

- Modul típusa: GSM-Pager3
- Verziószáma: v2.12
- Szoftver (firmware) dátuma: 2009.11.11

#### **2.9 Távvezérlés és állapot lekérdezés telefonon keresztül**

A modulba helyezett SIM kártya telefonszámának felhívását követően lehetőség van a modul vezérlésére és állapotának lekérdezésére. Amikor a modul vonalban van, a következő billentyűparancsok használhatók:

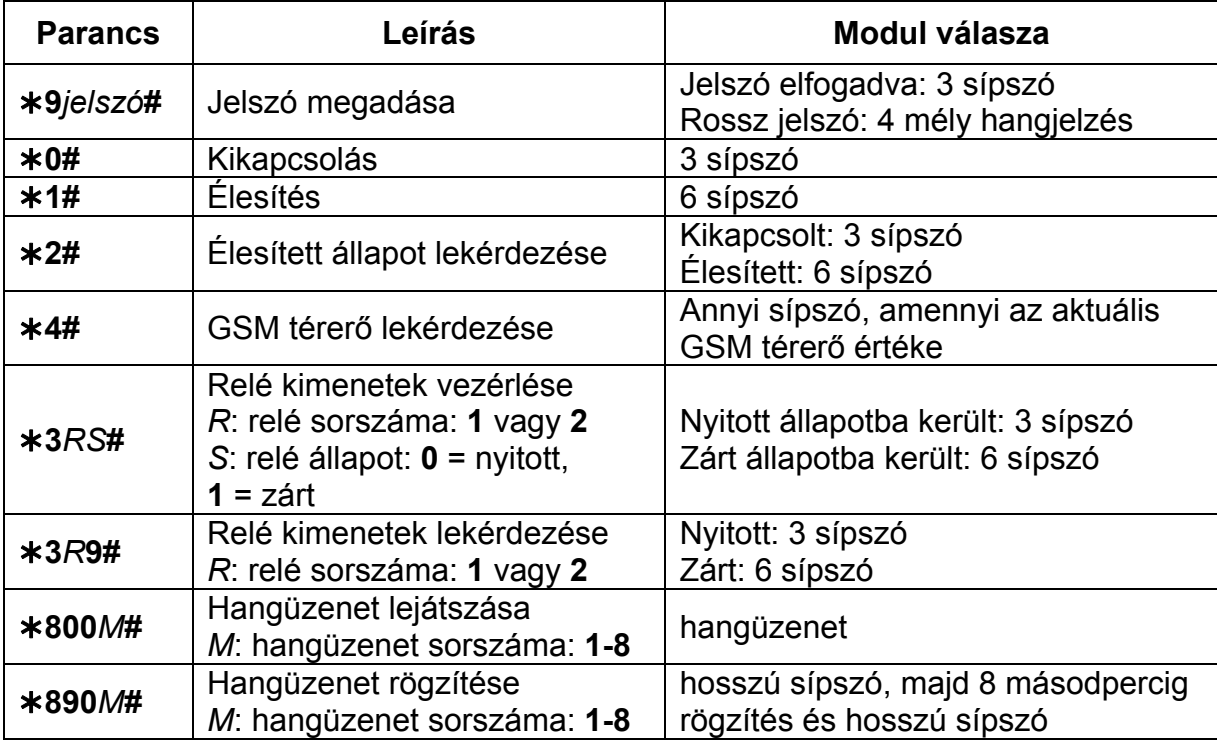

Példa:

- 1. **Hívószám azonosítás: 0 nincs,** és **jelszó: 1111** esetén:
	- a. **Relé1 bekapcsolása:**
		- Jelszó megadása: **91111#** (elfogadva: 3 sípszó)
		- Relé1 bekapcsolása: **311#** (Relé1 zárt: 6 sípszó)
	- b. **Relé2 állapotának lekérdezése:**
		- Jelszó megadása: **91111#** (elfogadva: 3 sípszó)
		- Relé2 állapotlekérdezés: **329#** (Relé2 zárt: 6 sípszó)
	- c. **Hangüzenet rögzítése a 3. helyre:** 
		- Jelszó megadása: **91111#** (elfogadva: 3 sípszó)
		- Üzenet rögzítése: **8903#** (hosszú sípszó) rögzítés (hosszú sípszó)
- 2. **Hívószám azonosítás: 1- jelszó elhagyható** esetén:
	- a. **Relé2 kikapcsolása:** (3 sípszó: jelszó ok) **320#** (Relé2 nyitott: 3 sípszó)

### **2.10 Távvezérlés és állapot lekérdezés SMS-en keresztül**

Lehetőség van a modul kimeneteinek vezérlésére és állapotának lekérdezésére a modul telefonszámára SMS-ben küldött parancsokkal, amelyeket az alábbi táblázat tartalmaz:

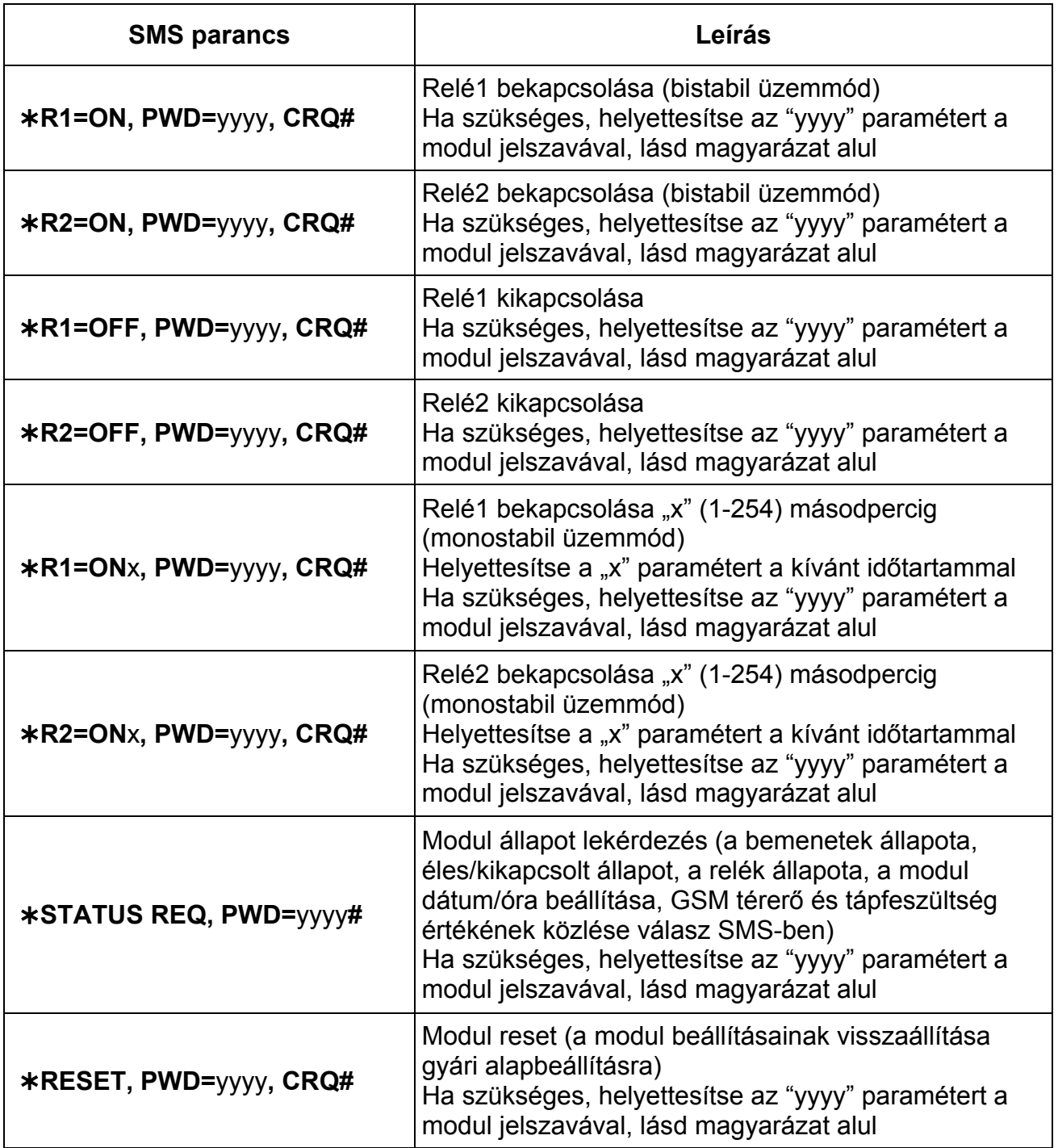

**yyyy** = modul jelszó (alapértelmezett: 1111, opcionális paraméter, csak azon telefonszámokról szükséges használni, amelyek nincsenek beállítva a modulba, illetve amelyek "0 – nincs" hívószám azonosítási beállítással vannak rögzítve a modulba – ezek a telefonszámok jogosulatlannak számítanak, ezért jelszó megadása szükséges). Ha a jogosulatlan telefonszámokról küldött parancs SMS-ben a modul jelszó nincs megadva, a modul a kért vezérlési feladatot nem hajtja végre.

**CRQ** = válasz SMS kérése a modultól a feladat végrehajtásáról (opcionális paraméter, csak akkor szükséges használni, ha válasz SMS igényelt a modultól a végrehajtásról).

A parancsoknak minden esetben csillag "\*" karakterrel kell kezdődni illetve kettős kereszt "**#**" karakterrel kell végződni. Több parancs is küldhető egy SMS-en belül, de az SMS hossza nem haladhatja meg a 160 karaktert. Amennyiben a modul válasz SMS-e meghaladná a 160 karaktert, úgy az SMS-ből csak az első 160 karakter kerül elküldésre. Parancs vagy gépelési hiba esetén a válasz SMS minden esetben: "**SYNTAX ERROR!**" és a hibás parancs nem kerül végrehajtásra.

#### **SMS válaszok a modultól (a CRQ paraméter használata esetén):**

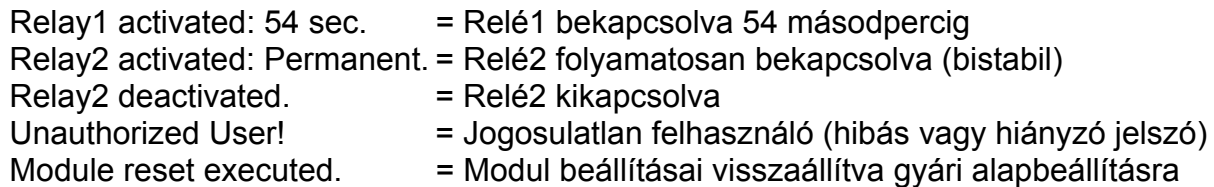

#### **Példák az SMS parancsok használatára:**

#### **Relé1 folyamatos bekapcsolása (bistabil üzemmód):**

- Ha a parancs olyan telefonszámról kerül elküldésre, amely be van állítva a modulba a "0 – nincs" beállítástól eltérő hívószám azonosítási beállítással, és válasz SMS nem igényelt, akkor az SMS parancs a következő: **\*R1=ON#**
- $\bullet$  Ha a parancs olyan telefonszámról kerül elküldésre, amely a "0 nincs" hívószám azonosítási beállítással van beállítva a modulba, akkor jelszó megadása is szükséges, így az SMS parancs a következő: **R1=ON, PWD=1111#** (amennyiben a modul jelszó: 1111)
- Ha a parancs olyan telefonszámról kerül elküldésre, amely nincs beállítva a modulba és válasz SMS is igényelt, akkor az SMS parancs a következő: **R1=ON, PWD=1111, CRQ#**

#### **Példa a modul által küldött állapotközlő SMS-re:**

**Figyelem!** Az állapot SMS-ben közölt állapotok és értékek abban az időpillanatban mért adatok, amikor a modul az SMS-t elküldi!

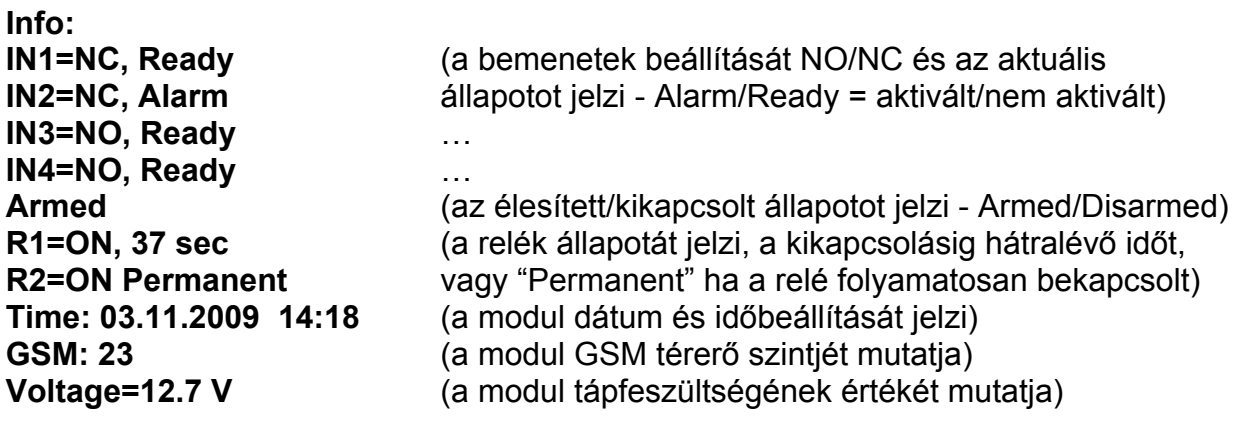

#### **2.11 Tápfeszültség figyelés**

A modul rendelkezik tápfeszültség figyelés funkcióval. Alacsony tápfeszültség (akkumulátor) szint esemény abban az esetben keletkezik, ha a bemeneten a feszültségszint 11,8V (vagy 23,6V) alá csökken legalább 60 másodpercig. Tápfeszültség visszaállás esemény akkor keletkezik, ha a bemeneten a feszültségszint ismét 11,8V (vagy 23,6V) fölé emelkedik legalább 60 másodpercig. Amennyiben a tápfeszültség szintje huzamosan a fent említett érték alatt van, alacsony tápfeszültség esemény 24 óránként egyszer keletkezik.

## **3 Külső elemek és funkciók**

#### **3.1 SIM kártya tartó**

A fedő borítást a jelzett végén a LED kijelző irányába vízszintesen eltolva lehet eltávolítani. Ide helyezze be a SIM kártyát.

## **3.2 LED jelzések**

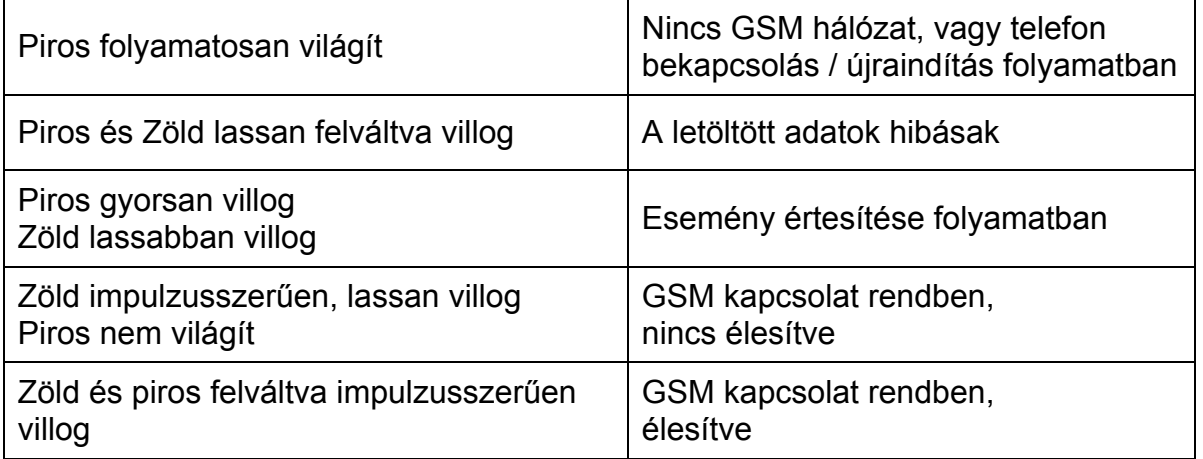

#### **3.3 A modul bekötése**

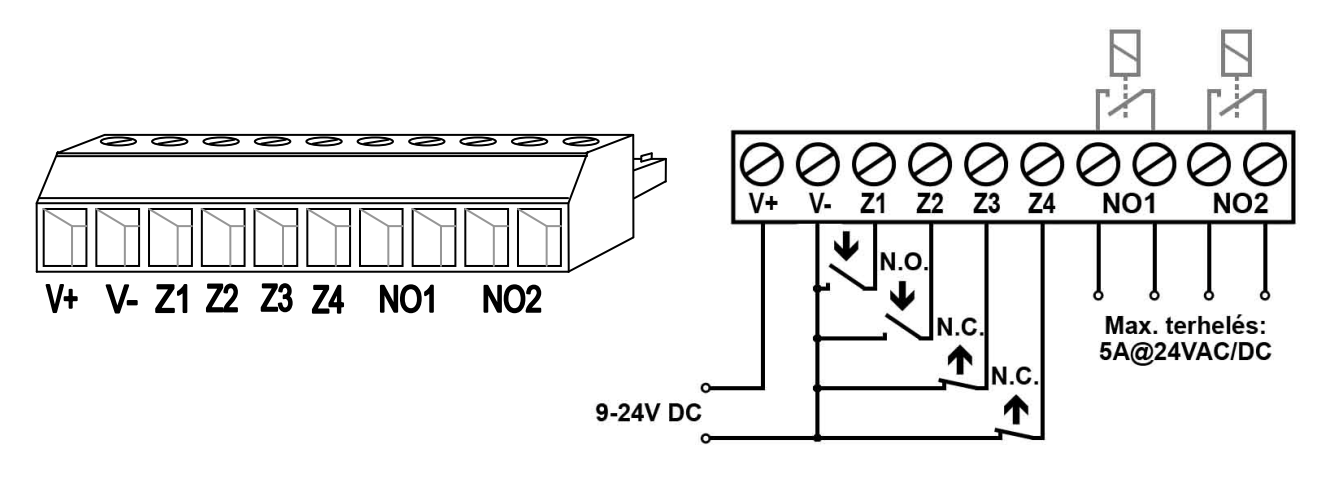

- **V+** Tápfeszültség 9-24 VDC
- **V-** Tápfeszültség negatív pólusa (GND)
- **Z1** 1. kontaktus bemenet (negatív: V-)
- **Z2** 2. kontaktus bemenet (negatív: V-)
- **Z3** 3. kontaktus bemenet (negatív: V-)
- **Z4** 4. kontaktus bemenet (negatív: V-)
- **NO1** 1. relé kimenet (alaphelyzetben nyitott)
- **NO2** 2. relé kimenet (alaphelyzetben nyitott)

#### **Fontos: ha GSM Pager 3 fémdobozba kerül szerelésre, és a fémdoboz le van földelve, akkor a modul V- pontját is kösse össze azzal a földponttal!**

## **4 Telepítési útmutató**

## **4.1 Felszerelés:**

- Végezzen térerő mérést mobiltelefonjával. Előfordulhat, hogy a kívánt szerelési helyen a térerő mértéke nem kielégítő. Ezáltal még felszerelés előtt módosítható az eszköz helye.
- Ne szerelje az eszközt olyan helyre, ahol erős elektromágneses zavarok érhetik, pl. villamos-motorok közelébe
- Ne szerelje nedves, illetve magas páratartalmú helyekre.
- Ha a modul fémházba kerül beszerelésre, az FME csonk átmérőjével azonos méretű furatot fúrjon a fémházba, majd a mellékelt anyákkal rögzítse a csonkot a fémházba úgy, hogy a csonk és a fémház galvanikus kapcsolatba kerüljön.
- Műanyag ház esetén: a modul teljes egészében elhelyezhető a ház belsejében.
- Antenna csatlakoztatása: a GSM antenna rögzítése egy FME-M csatlakozóhoz tehető meg. A csomagban található antenna normál vételi körülmények mellett jó átvitelt biztosít. Az esetlegesen előforduló térerő problémák és/vagy hullám interferencia (fading) esetén használjon más, nagyobb nyereségű antennát, vagy keressen előnyösebb helyet a modulnak.

#### **4.2 Beüzemelés**

- A modulba helyezendő SIM kártyán tiltsa le a PIN-kód kérését és a hangpostát
- **A hívószám azonosítás és hívószám küldés szolgáltatásokat engedélyeztetni kell a SIM kártyán a GSM szolgáltatónál** (néhány típusnál ez alapértelmezett beállításban nem engedélyezett).
- Ellenőrizze, hogy a SIM kártya helyesen be van-e helyezve.
- Ellenőrizze az antenna csatlakozást, hogy megfelelően van-e rögzítve a modulba.
- Ellenőrizze a bekötést, hogy megfelel-e a bekötési útmutatásnál leírtaknak.
- A modul tápfeszültségre csatlakoztatható. Ha a modult kiegészítő átjelzőként használja riasztóközpont mellé, győződjön meg arról, hogy az energiaellátás elegendő-e a riasztóközpont és a modul együttes terhelése mellett. A modul nyugalmi áramfelvétele 100mA, de kommunikáció során elérheti az 500mA-t.

 **FIGYELEM: A modul újraindulása 24 óránként történik automatikusan vagy tápfeszültség kiesésekor, ezért érdemes különösen figyelni a tápellátás megválasztásakor. A modul minden egyes tápfeszültségre helyezéskor illetve 20 naponként megkísérli beállítani a belső óráját a GSM szolgáltatótól, ha nem jár sikerrel, akkor 1db önmagának elküldött SMS segítségével végzi el a beállítást. Ezért szükséges "A modul saját telefonszáma" mezőbe a modulba helyezett SIM kártya telefonszámát helyesen megadni.** 

## **5 Technikai adatok**

## **5.1 A termék technikai adatai**

Tápfeszültség: 9-24 VDC Névleges áramfelvétel: 100mA Működési hőmérséklet: - -20°C - +70°C Relé kimenetek terhelhetősége: 5A @ 24VAC/DC GSM telefon típusa: Simcom SIM340 Méretek: 84 x 72 x 32mm Súly: 200g (csomagolva: 300g)

Maximális áramfelvétel: 500mA @ 12VDC, 250mA @ 24VDC Átviteli frekvencia: GSM 900/1800 MHz, 850/1900 MHz

## **5.2 A csomagolás tartalma**

- GSM Pager 3 + csatlakozó
- GSM 900MHz / 1800MHz antenna
- Használati útmutató, garancialevél, CD
- USB A-B kábel

## **5.3 A gyártó elérhetősége**

T.E.L.L. Software Hungária Kft 4034 Debrecen, Vágóhíd u. 2. Tel.: (52)-530-130 Fax.: (52)-530-131 Web: www.tell.hu